## **QGIS Szkript futtató modul QGIS 2.0**

Gary Sherman $1$ 

A Szkript futtató modul (Script runner) segítségével a [Python konzoln](http://www.agt.bme.hu/gis/qgis/python_konzol.pdf)ál összetettebb feladatokat oldhatunk meg egyszerűbben mint ahogy a QGIS [Python modulo](http://www.agt.bme.hu/gis/qgis/python_modul.pdf)kkal. Általában a saját munkánk egyszerűsítésérére készült szkriptek futtatására használhatjuk. A szkript futtató modul a QGIS programmal együtt automatikusan települ. A *Modulok/Modul kezelés és telepítés* menüpont segítségével kapcsoljuk be a *Script Runner* modult. A **indepe** ikon segítségével vagy a *Modulok* menüből indítsuk el a Szkript futtatót.

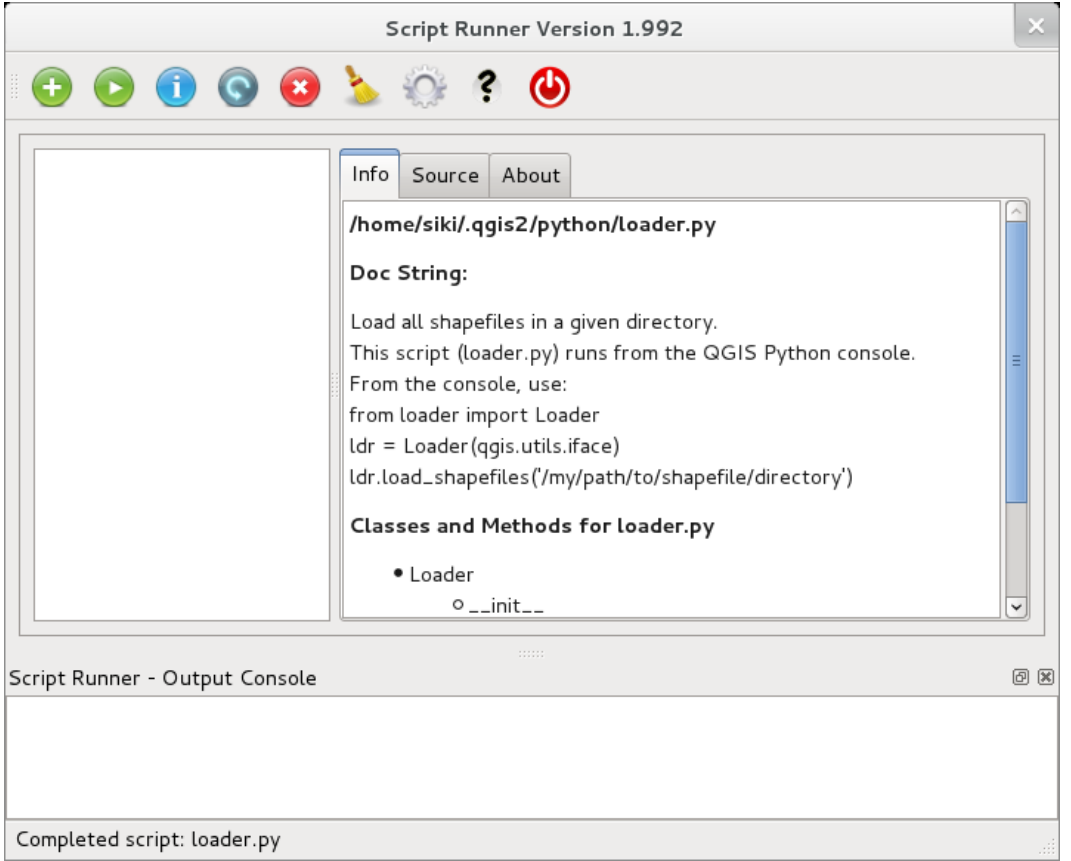

1. ábra A Szkript futtató modul ablaka

A modul használatához először a szkriptet meg kell írnunk. A szkriptnek tartalmaznia kell egy *run\_script* nevű függvényt, melynek az argumentuma a *qgis.utils.iface* objektumra hivatkozás. A szkript kódját elhelyezhetjük a *run\_script* függvényben vagy fájlban elhelyezhetjük további osztályok definícióját, melyeket a *run\_script* függvényből használunk.

Készítsünk egy szkriptet mely egy könyvtárban lévő összes ESRI Shape fájlt betölti a projektünkbe.

```
# felhasznált Python könyvtárak
from glob import glob
from os import path
# függvény a szkript futtató modulból indításhoz
```
<span id="page-0-0"></span><sup>1</sup> Gary Sherman<http://spatialgalaxy.net/2012/01/29/script-runner-a-plugin-to-run-python-scripts-in-qgis/>cikke alapján összeállította dr. Siki Zoltán

```
def run script(iface):
    ldr = Loader(iface) # az osztály egy példányának létrehozása
    ldr.load shapefiles('/home/siki/mo_uj') # az objektum metódusának futtatása
# az osztály, mely a betöltést végzi
class Loader:
   def __ init_(self, iface):
        self.iface = ifacedef load shapefiles(self, shp path):
         """Load all shapefiles found in shp_path"""
         print "Loading shapes from %s" % path.join(shp_path, "*.shp")
         # a könyvtárban lévő shp fájlok listája
        shps = qlob(path.join(shp path, "*.shp"))
         # minden shape-re
         for shp in shps:
             (shpdir, shpfile) = path.split(shp) # könyvtár és név szétvál.
            self.iface.addVectorLayer(shp, shpfile, 'ogr' ) # betöltés
```
Hozzuk létre a keretben lévő szkriptet tartalmazó fájlt (*loader.py*) a bejelentkezési könyvtárunk .qgis2/python könyvtárában.

A szkript futtató modulban a **iban** ikonnal adjuk hozzá a szkript listához a *loader.py* fájlt. Az egérrel jelöljük ki a listában a szkriptünket és futtassuk a  $\bullet$  ikonnal. Az alsó részen megjelennek a szkript üzenetei. A további ikonok az aktuális szkriptre vonatkozó információk megjelenítését, a szkript újra betöltését, a szkript törlését a listából, az eredmény ablak törlését, , a beállítások módosítását, a súgó megtekintését és a modulból kilépést teszik lehetővé.

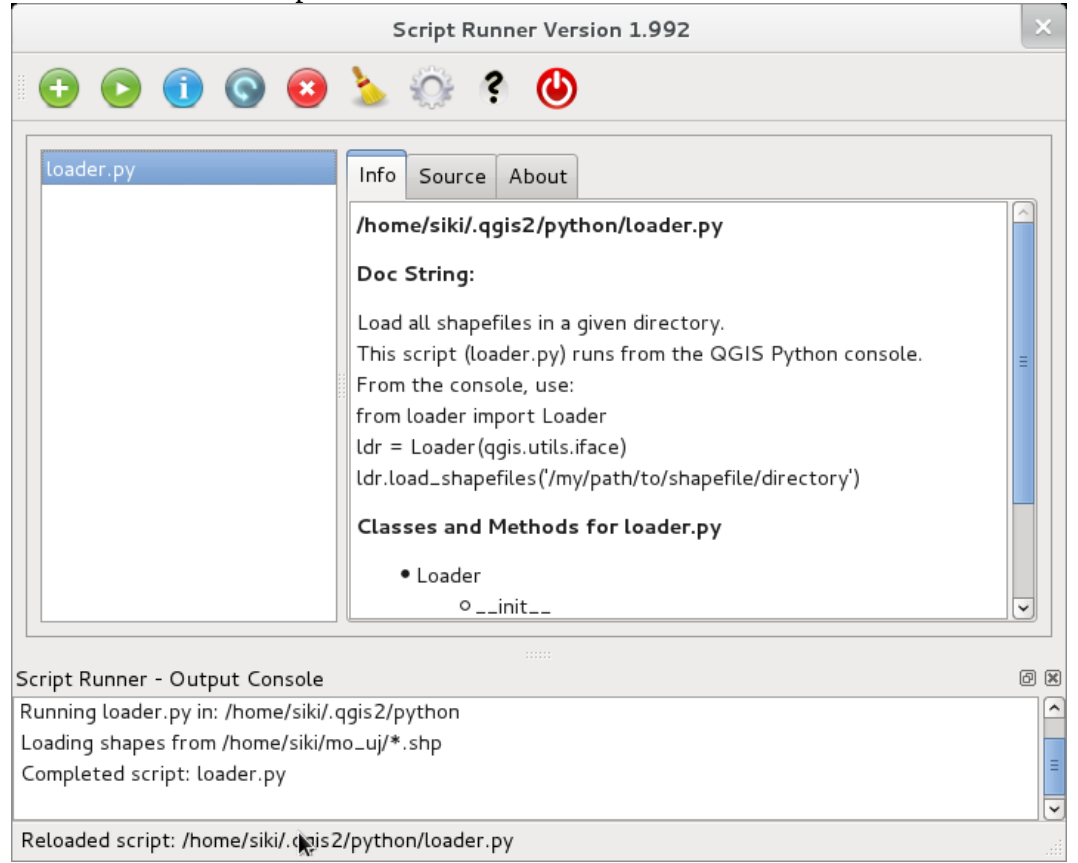

2. ábra A modul ablaka a futtatás után